# PROGRAMMING IN HASKELL プログラミングHaskell

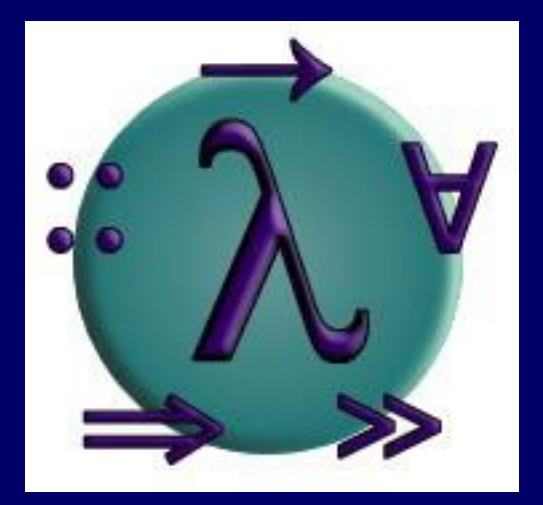

## Chapter 9 - Interactive Programs 対話プログラム

愛知県立大学 情報科学部 計算機言語論(山本晋一郎・大久保弘崇、2011年)講義資料 オリジナルは <http://www.cs.nott.ac.uk/~gmh/book.html> を参照のこと

## Introduction

8 章まで、Haskell でバッチ処理プログラムを作る方法を 見てきた。このとき、全ての入力は開始時に与えられ、 全ての出力は終了時に得られる。

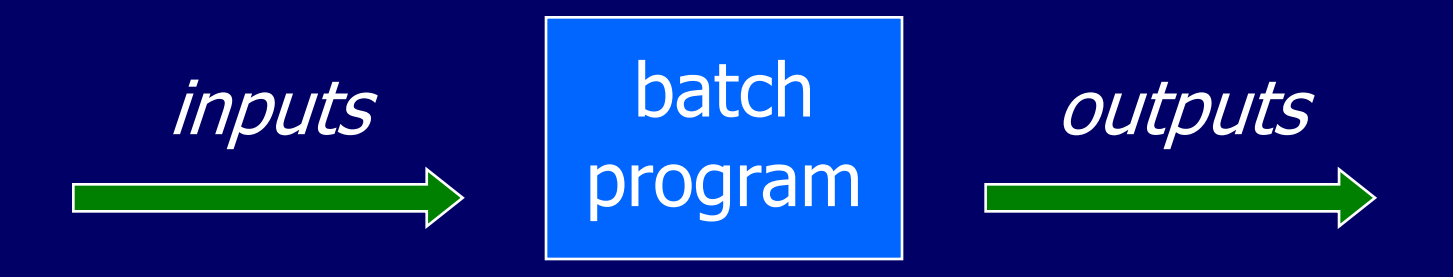

しかし、Haskell で対話的なプログラムも作りたい。このと き、プログラムが動作している間に、キーボードから入力 を読み取り、スクリーンに出力される。

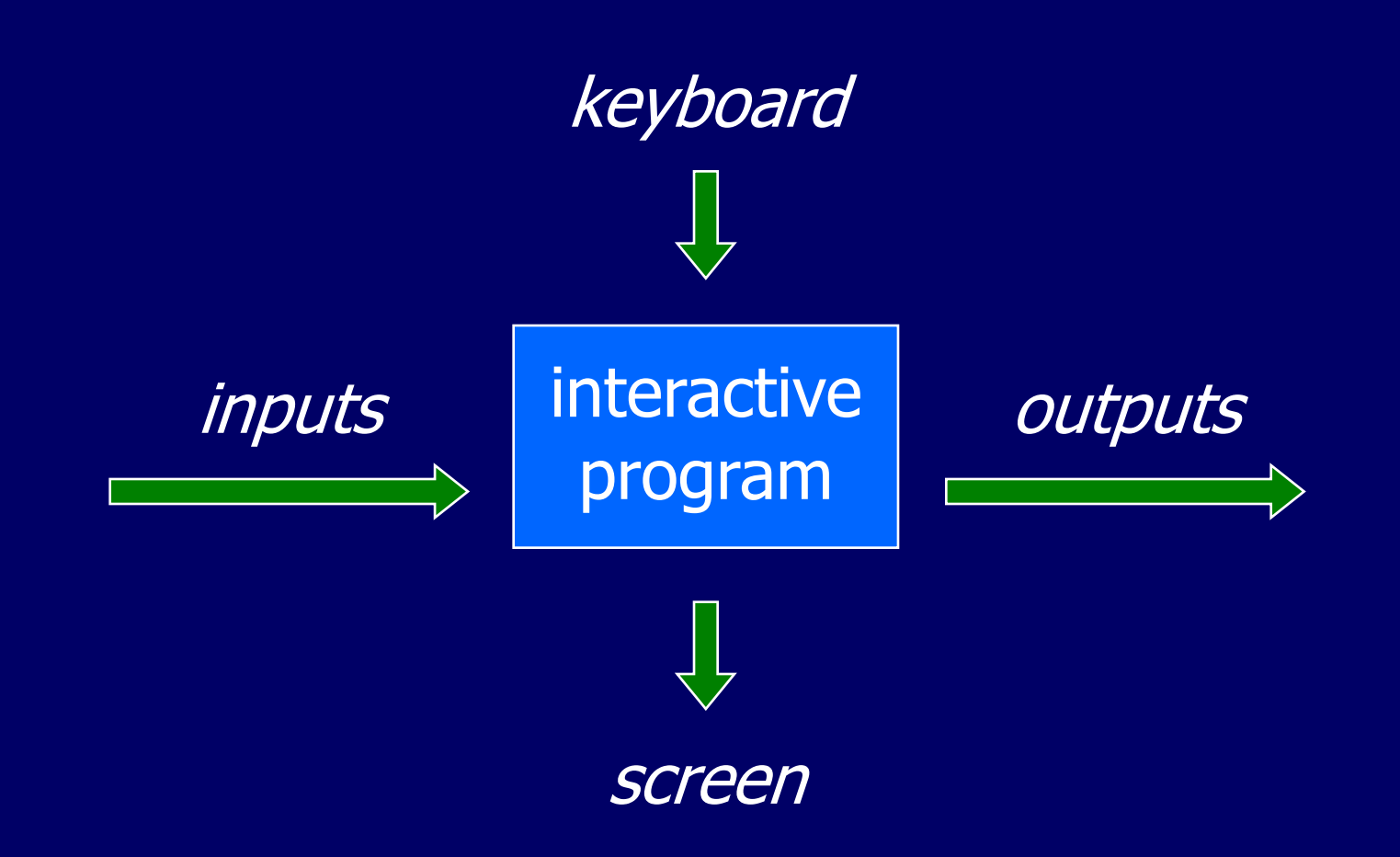

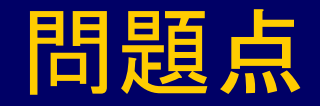

#### Haskell のプログラムは数学的に純粋な関数である:

■ Haskell のプログラムは副作用(side effect) を持たない

しかし、キーボードからの入力やスクリーンへの出力 は副作用である:

■ 対話的プログラムは副作用を持つ

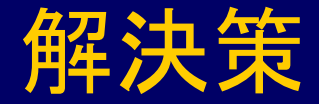

### Haskell で対話的プログラムを書くとき、純粋な式と副 作用をもたらす純粋でないアクションを型によって区 別する

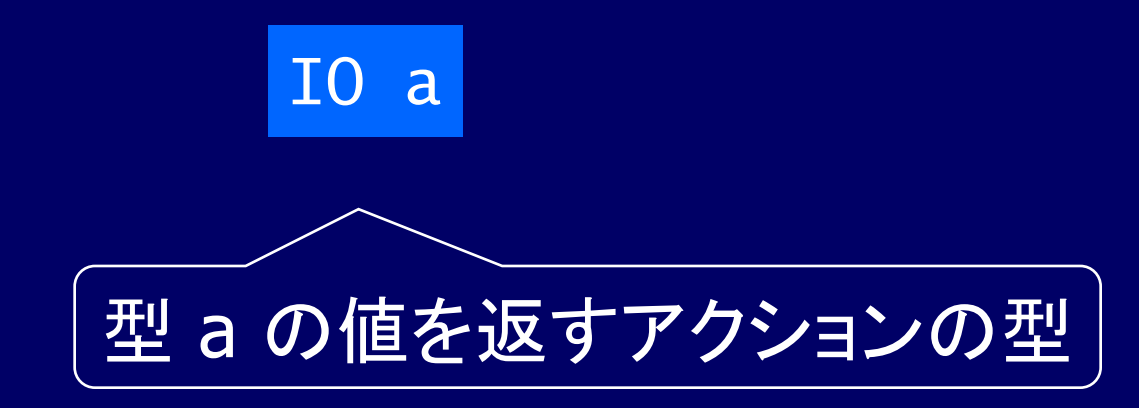

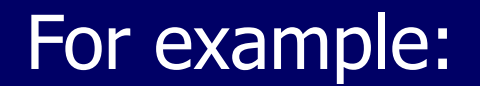

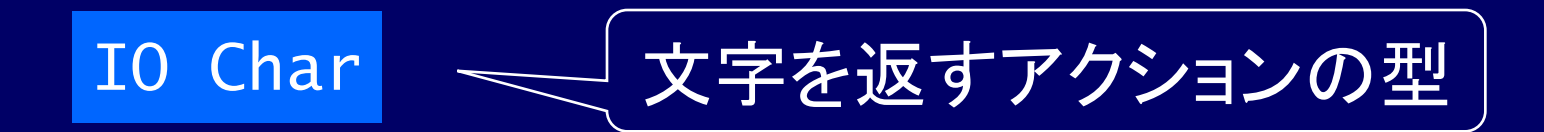

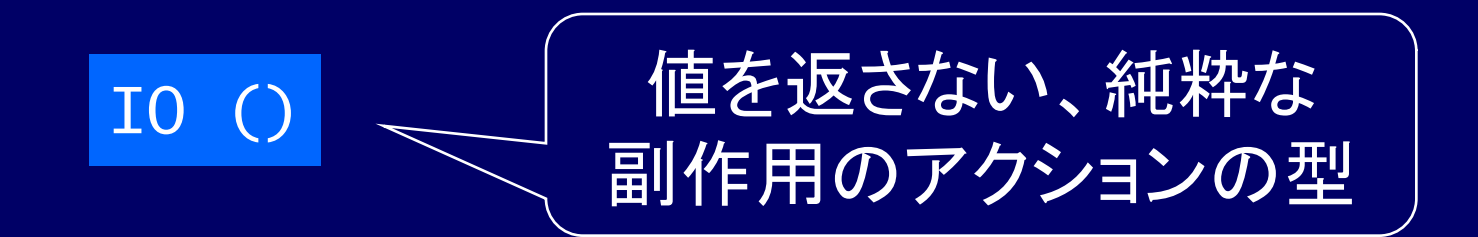

#### Note:

#### ■ () は要素を持たないタプル型(ユニット型、教科書 p.23)

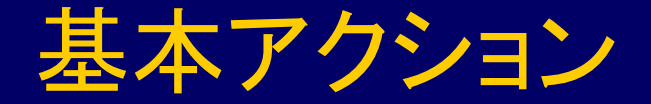

標準ライブラリは以下の 3 つのプリミティブを含む多く のアクションを提供する:

■ アクション getChar は、 キーボードから 1 文字を 読み、スクリーンにエコーバックし、その文字を結 果の値として返す:

getChar :: IO Char

## ■ アクション purChar c は、文字 c をスクリーンに 出力し、何も返さない:

#### putChar :: Char  $\rightarrow$  IO ()

## ■ アクション return v は、対話処理を行わず、 単に値 v を返す:

 $return :: a \rightarrow I0 a$ 

# アクションの列(連結、Sequencing)

8 章の do とのアナロジー

## ひとつながりのアクション群は、予約語 do を用いて 一つの合成アクションに結合することができる

例:

a :: IO (Char,Char)

 $a = do x \leftarrow getChar$ 

getChar

 $y \leftarrow$  getChar

return (x,y)

## 導出されたアクションの部品

#### ■ キーボードから 1 行読み込む:

getLine :: IO String  $getLine = do$  x  $\leftarrow getChar$ if  $x == 'Yn'$  then return [] else  $do xs \leftarrow getLine$ return (x:xs)

#### ■ 文字列をスクリーンに出力する:

 $putStr$  :: String  $\rightarrow$  IO ()  $putStr$   $\lceil$  = return  $\lceil$  $putStr (x:xs) = do putChar x$ putStr xs

### ■ 文字列をスクリーンに出力して改行する:

 $putStrLn$  :: String  $\rightarrow$  IO () putStrLn xs = do putStr xs putChar '¥n'

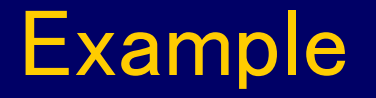

### 文字列の入力を促すプロンプトを表示し、入力された文 字列の長さを表示するアクション:

strlen :: IO () strlen = do putStr "Enter a string:  $xs \leftarrow getLine$ putStr "The string has putStr (show (length xs)) putStrLn " characters"

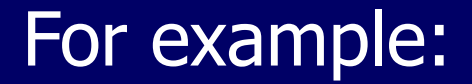

> strlen

Enter a string: abcde The string has 5 characters

Note:

アクションを評価すると、その副作用が実行され、 その最終結果の値は捨てられる

### ここから教科書に載っていない ハングマンというゲームの説明

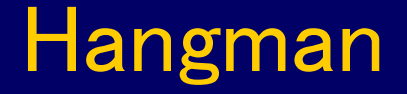

#### 次のようなハングマンというゲームを考える:

#### ■ プレイヤーが英単語をこっそり入力する

### ■ 別なプレイヤーはその単語を推測し、入力する

■ 計算機は、毎回の推測毎に、秘密の単語中のど の文字が、推測された単語に出現するかを示す

■ 推測が的中するとゲームは終了

### Haskellでハングマンを実装するのに、トップダウンの アプローチを採用し、次のコードから始める:

hangman :: IO () hangman = do putStrLn "Think of a word: "  $word \leftarrow \text{sgetLine}$  putStrLn "Try to guess it:" guess word

アクション sgetLine は、ダッシュ記号をエコーバックし つつ、キーボードから 1 行のテキストを読み込む:

> sgetLine :: IO String sgetLine = do  $x \leftarrow$  getCh if  $x == '$ <sup> $y$ </sup> then do putChar x return [] else do putChar '-'  $xs \leftarrow \underline{sgetLine}$ return (x:xs)

### ■ アクション getCh はキーボードから 1 文字を読 み込むが、スクリーンにエコーバックしない

■ この便利なアクションは標準ライブラリではなく、 Hugs の特別なプリミティブであるため、次のよう にインポートする:

primitive getCh :: IO Char

### 関数 guess がメインループであり、ゲームが終了する まで、プレイヤーの推測を促して処理を行う

quess :: String  $\rightarrow$  IO () guess word = do putStr "> "  $xs \leftarrow getLine$  $if$   $xs$   $==$  word then putStrLn "You got it!" else do putStrLn (diff word xs) guess word

関数 diff は、1 つめの文字列中のどの文字が、 2 つめの文字列に出現しているかを示す:

 $diff$  :: String  $\rightarrow$  String  $\rightarrow$  String  $diff$  xs ys = [if elem x ys then x else '-'  $x \leftarrow xs$ ]

例:

> diff "haskell" "pascal"  $" - as -11"$ 

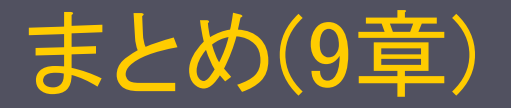

- Haskell の式
	- 純粋な式 大部分の式
- -

■ 純粋でない式 アクション、副作用を伴う IO a は型 a を返すアクションの型 | IO Char 文字を返すアクションの型

| IO () 値を返さない、純粋な副作用の型

#### ■アクションの部品

- 
- putChar :: Char -> IO () 1 文字出力、戻り値なし
- 
- 

■ getChar :: IO Char 1 文字入力、入力された文字を返す

■ return v :: a -> IO a 対話処理を行わず、値 v を返す

- <u>■ getLine :: IO String 行入力、入力された文字列を返す</u>
- **Ⅰ** putStr :: String -> IO () 行出力、戻り値なし (putStrLn は改行付き)
- ┃ 部品から新しいアクションを構成する

 $\frac{}{\alpha}$  do  $\overline{\left\{\right.} \times\leftarrow$  p1; p2; …; y  $\leftarrow$  pn;  $\overline{\left.\right\}}$  (連結)

## 練習問題(9章)

- 教科書 p.109 の strlen を実行して、動作を確認せ よ
- スライドに説明されているハングマンを実行して、動 作を確認せよ
	- Hangman.hs を講義 Web からダウンロードせよ http://www.ist.aichi-pu.ac.jp/lab/yamamoto/program\_languages/2011/
- 教科書の電卓またはライフゲームのどちらかを実 行して動作を確認すると共に、プログラムを簡単に 説明せよ
	- 分からない部分があれば、明示せよ

# 動作確認方法(その1)

- http://www.cs.nott.ac.uk/~gmh/book.html の Code から以下のファイルをダウンロードする
	- calculator.lhs (Calculator, 9.6 節まで)
	- **Ⅰ** life.lhs (Game of life, 9.7 節)
	- Parsing.lhs (Functional parsing library, 8 章と同じ)
- calculator.lhs と Parsing.lhs を同じディレクトリに置く
	- calculator.lhs がParsing.lhs を import しているため
- Linux 上の ghci で以下を実行する
	- calculator.lhs をロードし、run と入力すれば、教科書の電 卓の動作を確認できる
	- **Ⅰ life.lhs をロードし、 life glider と入力すれば、教科書のラ** イフゲームの動作を確認できる

# 動作確認方法(その2)

- Windows の GHCi で動作確認する
	- 現時点では、WinGHCi で動作しない
	- calculator.lhs と life.lhs を変更する
	- ┃ 変更手順は別途説明
		- 「cabal で ansi-terminal をインストール」と「ソースの変更」
- 変更手順と変更済みゾースプログラム ■ 講義 Web からダウンロードせよ http://www.ist.aichi-pu.ac.jp/lab/yamamoto/program\_languages/2011/

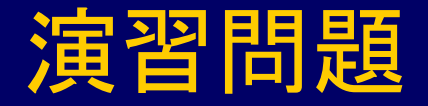

### Nim というゲームを Haskell で実装せよ。ゲームのル ールは以下の通り:

#### ■ ゲーム盤は星が入る5つの列からなる:

1: \* \* \* \* \* 2: \* \* \* \* 3: \* \* \* 4: \* \* 5: \*

#### ■ 2 人のプレイヤーは、交互に、どれか 1 つの行を 選び、その末尾から 1 つ以上の星を取り去る

#### ■ ゲーム盤上の最後の星を取った方が勝ち

#### ヒント:

ゲーム盤を、それぞれの列にある星の数を意味する 5 つの整数からなるリストで表す。例えば、初期状態 は [5,4,3,2,1] となる。